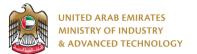

#### Introduction

Ministry of Industry and Advanced technology is happy to announce the launch of new Scope Expansion of the Emirates Quality Mark system. You can still access the old system at <u>https://eservices.esma.gov.ae</u> to continue following up old applications. For new applications, please access the new system at <u>https://eservices.moiat.gov.ae</u>.

#### Steps to register in the new system:

- 1. Access https://eservices.moiat.gov.ae
- 2. When asked to login, if you don't have a user, please create a new one by clicking on Register Now and register a new user. After user is activated, you can proceed to submit the application:

| Login                                                                       |
|-----------------------------------------------------------------------------|
| ign in with UAE PASS                                                        |
| A single trusted digital identity for all citizens, residents and visitors. |
| Or                                                                          |
| User Name Or E-Mail*                                                        |
| □  type@your.emaill                                                         |
| Password*                                                                   |
| A ******                                                                    |
| Remember Login Forgot Password?                                             |
| Sign in >                                                                   |
| Semployee Login                                                             |

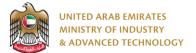

3. Once your account is activated, access <u>https://eservices.moiat.gov.ae</u> again to start the service and login with your credentials. Scroll down to the Products Conformity Certificate section, and start the Scope Expansion of the Emirates Quality Mark service:

| Special Services All Services                          |                                                                             |
|--------------------------------------------------------|-----------------------------------------------------------------------------|
| National Accreditation Services     O Pre-Registration | ECAS Issue Conformity Certificates for Regulated Products Start View        |
| Registration     Halal     Notification                | ECAS Vol Issue conformity certificate for non-regulated products Start View |
| Conformity Services                                    | EQM Issue License to use the Emirates Quality Mark Start View               |
| O MANAA<br>O Drones                                    | EXPAND Scope Expansion of the Emirates Quality Mark                         |
| O Made In The Emirates O Vehicles                      | GMark Issuance Of GMark Certificate                                         |
| GSO Tires     Products Conformity Certificate          | <b>~</b>                                                                    |

4. On the create profile page, click on create new company profile and register your company details, then submit the application to create your organization profile.

| cop Conformit                                                              | y Company Profile                                    | Ξ                                                              |
|----------------------------------------------------------------------------|------------------------------------------------------|----------------------------------------------------------------|
|                                                                            | Status: X Pending Fill Applica                       | ation                                                          |
| Pages           Organization Profile         -           2         Address | Quality Mark                                         | re you can start with service: Scope Expansion of the Emirates |
|                                                                            | Organization Profile Organization Name (English) * ① | Organization Name (Arabic)                                     |
|                                                                            | Test Company Organization Type *                     | ریس تحریمی<br>Trade License Number *                           |
|                                                                            | Private Sector Trade License Issue Date *            | TRN123 Trade License Expiry Date *                             |
|                                                                            | SME *                                                | UAE National Factory *                                         |
|                                                                            | Yes ● No Trade License or Equivalent Document * ①    | 🔿 Yes 🖲 No                                                     |
|                                                                            | Click here to upload file                            | 9                                                              |
|                                                                            |                                                      | Next »                                                         |

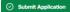

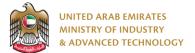

5. Select the required certificate to expand and handler then click Next:

| EXPAND Scope Expan            | sion of the Emirates Quality Mark  | 9                                          |
|-------------------------------|------------------------------------|--------------------------------------------|
|                               | Status: X Pending Fill Application | ]                                          |
| Pages                         | Original Certificate Details       |                                            |
| 1 Original Certificate Detail |                                    |                                            |
| 2 Manufacturers               | Original Certificate Selected! *   | Choose Another Original Certificate Remove |
| 3 Attachments                 | Product Sub Category (English)     | EQM Certificate Number                     |
| (4) Terms & Conditions        | Window AC                          | 22-07-25/Q22-07-000020                     |
| 5 Product Details             | EQM Certificate Issue Date         | EQM Certificate Expiry Date                |
| 6 Payment                     | 06/07/2022                         | 05/07/2025                                 |
|                               |                                    |                                            |
| View Profile                  |                                    |                                            |
|                               | 0                                  |                                            |
|                               | Handler Selected! *                | Choose Another Handler Remove              |
|                               | Name                               |                                            |
|                               | MOIAT                              |                                            |
|                               |                                    |                                            |
|                               |                                    |                                            |
|                               |                                    | Next 📎                                     |

Submit & Pay Save Draft

6. Select or create manufacture then click Next:

|                                       |      | Status: }                      | Pending Fill Ap | plication       |               |                        |
|---------------------------------------|------|--------------------------------|-----------------|-----------------|---------------|------------------------|
| oges<br>✔ Original Certificate Detail | Manu | facturers                      |                 |                 |               |                        |
| 2 Manufacturers                       | Manu | facturers *                    |                 | + Existing      | Manufacturers | + Create Manufacturers |
| 3 Attachments                         |      |                                |                 |                 |               |                        |
| 4 Terms & Conditions                  |      | Manufacturer Name<br>(English) | Contact Name    | Contact Number  | Contact Email | Actions                |
| 5 Product Details                     |      |                                |                 |                 |               |                        |
| 6 Payment                             |      | AB Group                       | Abhinav         | 009715554441111 | abhi@ex.com   | ± ∠*                   |
|                                       |      |                                |                 |                 |               | < 1 >                  |
| View Profile                          |      |                                |                 |                 | 📋 Delete All  | Export To Excel        |

🕑 Submit & Pay 💿 Save Draft

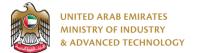

7. Upload the required attachments then click Next:

| Pages                       | Attachments                     |              |                              |                |         |
|-----------------------------|---------------------------------|--------------|------------------------------|----------------|---------|
| Original Certificate Detail |                                 |              |                              |                |         |
| Manufacturers               | 🖹 Instructions Manual (Eng      | ılish) •     |                              |                |         |
| 3 Attachments               |                                 |              |                              |                |         |
| (4) Terms & Conditions      |                                 |              |                              |                |         |
| 5 Product Details           |                                 | <u>o</u> 🖢 🚫 |                              |                |         |
| 6 Payment                   | to be an one                    |              |                              |                |         |
|                             | L Click here to upload f        | ile          |                              |                |         |
| View Profile                |                                 |              |                              |                |         |
|                             |                                 |              |                              |                |         |
|                             | lnstructions Manual (Ara        | bic) *       |                              |                |         |
|                             |                                 |              |                              |                |         |
|                             |                                 |              |                              |                |         |
|                             |                                 | <u>o</u> 🕁 🛇 |                              |                |         |
|                             | an an                           |              |                              |                |         |
|                             | <b>1</b> Click here to upload f | ile          |                              |                |         |
|                             |                                 | _            |                              |                |         |
|                             |                                 |              |                              |                |         |
|                             | Supplementary Docume            | nts          |                              |                |         |
|                             |                                 |              |                              |                |         |
|                             | 1 Click here to upload f        | ile          |                              |                |         |
|                             |                                 |              |                              |                |         |
|                             |                                 |              | <pre>《 Previous Next 》</pre> |                |         |
|                             |                                 |              |                              | 🕑 Submit & Pay | Save Dr |

8. Read and agree to terms and conditions, then click Next:

|                                                                            | ansion of the Emirates Quality Mark                                                                                                    |
|----------------------------------------------------------------------------|----------------------------------------------------------------------------------------------------|
|                                                                            | Status: Z Pending Fill Application                                                                                                    |
| Pages                                                                      | Terms & Conditions                                                                                                    |
| Original Certificate Detail     Manufacturers                              | Terms & condition  This is a legally enforceable agreement. The terms and conditions below state the responsibilities of the applicant/client                                                                                                    |
| Attachments                                                                | expecting to be certified under the Emirates Conformity Assessment /Emirates Quality Mark Scheme/any other certification<br>schemes (such as GMark and IECEE) and the responsibilities of MOIAT. This shall be read, understood, and accepted by the                                                                                                    |
| <ul> <li>(4) Terms &amp; Conditions</li> <li>5) Product Details</li> </ul> | applicant as an initial step for product certification.<br>The applicant hereby confirms that the information provided in this application form is true and correct.<br>The applicant acknowledges that it has received and agrees to abide by the following contractual documents:                                                                                                    |
| 6 Payment                                                                  | <ul> <li>Compliance of the Product at all times to the UAE National Standards and/or to the UAE adopted International Standard</li> <li>Compliance Requirements stated in the relevant Technical Guidelines/Regulations/laws and Management System<br/>Requirements.</li> </ul>                                                                                                    |
| View Profile                                                               | <ul> <li>The Applicant hereby undertakes to support the certification procedure, provide any information related to this Application as requested by the MOIAT, and allow MOIAT authorized personnel to carry out the audit of the factory.</li> <li>If the product is no longer in the market, please inform MOIAT immediately in order to withdraw registration.</li> <li>This application is not considered as a proof/evidence that the product is complying with the applicable regulation/laws and it gives authority to MOIAT to verify compliance to the National or internationally approved standards and the requirements of the</li> </ul> |
|                                                                            | <ul> <li>applicable regulations/aws.</li> <li>After reviewing and approving the contents of this signed application and the attachments, a Certificate of Conformity is issued.</li> <li>Renewal of the Certificate of Conformity should be done at least one month before the end of validity of the Certificate of Conformity.</li> </ul>                                                                                                    |
|                                                                            | Agree With Terms & Conditions                                                                                                    |
|                                                                            | 《 Previous Next 》                                                                                                    |

🕑 Submit & Pay 💿 Save Draft

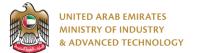

9. Add test reports and product details sections and check payment, then submit the application and pay:

|                                   |        | Status: 🐰                                           | Pending Fill Application                  |                               |                              |
|-----------------------------------|--------|-----------------------------------------------------|-------------------------------------------|-------------------------------|------------------------------|
| original Certificate Detail       | Test R | eports                                              |                                           |                               |                              |
| Manufacturers                     | Test R | eports *                                            |                                           |                               | + Test Reports               |
| Attachments<br>Terms & Conditions |        | Report Number                                       | Report Issue Date                         | Laboratory Name               | Actions                      |
| Product Details                   |        | Test Report # 4                                     | Jul 01, 2022                              | Lab #3                        | 8 8 2                        |
|                                   |        | e excel templates, use<br>xcel file using the uploa | the button below to download<br>id button | d the excel file template, fi | ll the template, then upload |
|                                   | .4.    | Products Template                                   | Click here to upload file                 |                               |                              |
|                                   |        | Products Template                                   | Click here to upload file                 |                               | + Conformity Product Details |
|                                   |        | rmity Product Details *                             | Click here to upload file                 | e Barcode Des                 | + Conformity Product Details |
|                                   | Confo  | rmity Product Details *                             | del Number Dimension/Size                 | ver                           |                              |

🕑 Submit & Pay 🐻 Save Draft

#### To open same application

Go to applications:

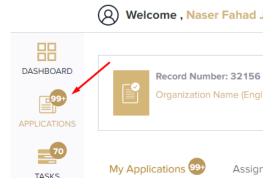

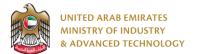

Select Scope Expansion of the Emirates Quality Mark, the applications are filtered by current step, so select the current step of your application:

| EQM<br>EXPAND | Scope Expansion of the Emirates<br>Quality Mark | <ul><li></li><li></li></ul> |
|---------------|-------------------------------------------------|----------------------------------------------------------------------------------------------------|
| 🗖 Fill A      | Application                                     | 2 ,                                                                                                    |
| Я             | Pending 2                                       |                                                                                                    |
| 🛽 Арр         | lication Review                                 | 1.                                                                                                    |
| Doc           | ument Review                                    | 2 🗸                                                                                                    |
| 🕃 Fina        | I Decision                                      | 2 🗸                                                                                                    |

Click on the view button next to the application that you wish to view:

| EQM<br>EXPAND Ma        | ope Expansio<br>ark  | n of the Emira        | tes Quality | ۹ 🗊 ≡          |
|-------------------------|----------------------|-----------------------|-------------|----------------|
|                         | Current Stag         | ge:Fill Application   |             | Status:Pending |
| App. No                 | Created By           | Created Date          | Completed%  | Actions        |
| EQM-EXPAND-22-<br>11070 | O Naser Fahad Jinnah | Jun 22, 2022 09:16 AM | 14%         | ©              |
| EQM-EXPAND-22-<br>11065 | O Naser Fahad Jinnah | Jun 21, 2022 06:45 PM | 14%         | 0              |
|                         |                      |                       |             | Count: 2 < 1 > |

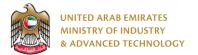

#### To view the certificate

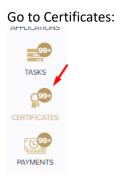

#### Select EQM Certificate to view all certificates for this service:

| Vehicle Workshop    | 5    |
|---------------------|------|
| Halal National Mark | 16   |
| EQM Certificate     | 18 🔶 |
| ECAS Certificate    | 6    |

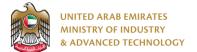

All service certificates will have Scope Expansion of the Emirates Quality Mark in the service name column

- 1. Click on the view button in order to view the certificate:
- 2. Click on the arrow button in order to download the certificate into your local device

### EQM Certificate

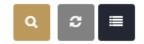

Show Expired Certificates Only

| App. No                     | Record ID | Certificate<br>Number                    | Service<br>Name                                         | Created<br>By             | Registration<br>Date | Expiry<br>Date | Issue Date   | Actions                                 |
|-----------------------------|-----------|------------------------------------------|---------------------------------------------------------|---------------------------|----------------------|----------------|--------------|-----------------------------------------|
| EQM-<br>EXPAND-22-<br>11154 | 207945    | 22-07-<br>26/EQM-<br>EXPAND-22-<br>11154 | Scope<br>Expansion of<br>the Emirates<br>Quality Mark   | \rm Naser<br>Fahad Jinnah | Jul 06, 2022         | Jul 05, 2025   | Jul 06, 2022 | <ul><li>I</li><li>I</li><li>2</li></ul> |
| Q22-07-<br>000020           | 207920    | 22-07-<br>25/Q22-07-<br>000020           | Issue License<br>to use the<br>Emirates<br>Quality Mark | \rm Naser<br>Fahad Jinnah | Jul 06, 2022         | Jul 05, 2025   | Jul 06, 2022 | 0 1                                     |
| Q22-07-<br>000019           | 207909    | 22-07-<br>24/Q22-07-<br>000019           | Issue License<br>to use the<br>Emirates<br>Quality Mark | 😧 Naser<br>Fahad Jinnah   | Jul 06, 2022         | Jul 05, 2025   | Jul 06, 2022 | © <u>L</u>                              |
| Q22-07-<br>000018           | 207893    | 22-07-<br>23/Q22-07-<br>000018           | Issue License<br>to use the<br>Emirates<br>Quality Mark | \rm Naser<br>Fahad Jinnah | Jul 06, 2022         | Jul 05, 2025   | Jul 06, 2022 | 0 4                                     |
| Q22-07-<br>000017           | 207888    | 22-07-<br>22/Q22-07-<br>000017           | Issue License<br>to use the<br>Emirates<br>Quality Mark | \rm Naser<br>Fahad Jinnah | Jul 05, 2022         | Jul 04, 2025   | Jul 05, 2022 | 0 1                                     |
| Q22-06-<br>000016           | 207828    | EQM22-06-<br>000018                      | Issue License<br>to use the<br>Emirates<br>Quality Mark | \rm Naser<br>Fahad Jinnah | Jun 29, 2022         | Jun 29, 2025   | Jun 29, 2022 | © 上                                     |
| Q22-06-<br>000016           | 207828    | EQM22-06-<br>000019                      | Issue License<br>to use the<br>Emirates                 | 😧 Naser<br>Fahad Jinnah   | Jun 29, 2022         | Jun 29, 2025   | Jun 29, 2022 | © <u>+</u>                              |

For any inquiries, please don't hesitate to contact <a href="mailto:support@moiat.gov.ae">support@moiat.gov.ae</a>